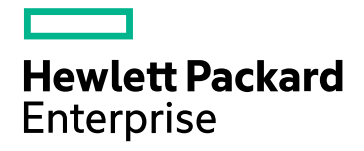

# HPE Operations Agent

ソフトウェアバージョン: 12.01 Windows®、Linux、HP-UX、Solaris、AIX オペレーティング システム用

リリース ノート

ドキュメント リリース日: 2017 年 8 月 ソフトウェア リリース日: 2017 年 8 月

ご注意

#### 保証 について

Hewlett Packard Enterprise Development Company, L.P. 製品およびサービスに関する保証は、これらの製品およびサー ビスに付随する明示的保証書に記載された内容に限定されます。本文書には、追加の保証を規定している箇所はありませ ん。HPE は、本文書に含まれる技術的または編集上の誤りや遺漏に対して、責任を負わないものとします。

この情報は予告なしに変更されることがあります。

#### 法律上の権利の制限について

本書で取り扱っているコンピュータ ソフトウェアは秘密情報であり、その保有、使用、または複製には、HPE から使用許諾を 得る必要があります。FAR 12.211 および 12.212 に従って、商用コンピュータ ソフトウェア、コンピュータ ソフトウェアのドキュメ ント、および商用アイテムの技術データは、ベンダの標準商用ライセンスに基づいて米国政府にライセンスが付与されます。

### 著作権について

© Copyright 2016 Hewlett Packard Enterprise Development LP

### 商標 について

Adobe® は、Adobe Systems Incorporated (アドビシステムズ社) の登録商標です。

Microsoft® および Windows® は、Microsoft Corporation の米国における登録商標です。

UNIX® はThe Open Group の登録商標です。

## ドキュメントの更新情報

本書のタイトルページには、以下の識別情報が含まれています。

- ソフトウェア バージョン番号。ソフトウェアのバージョンを示します。
- <sup>l</sup> ドキュメント リリース日付。ドキュメントがアップデートされるたびに変更されます。
- <sup>l</sup> ソフトウェア リリース日付。ソフトウェアのこのバージョンのリリース日付を示します。

最新のアップデートを確認したり、ドキュメントの最新エディションを使用しているかどうかを確認したりするには、以下のURL にアクセスしてください。**https://softwaresupport.hpe.com**

このサイトでは、HPE Passport への登録とサイン インが必要となります。HPE Passport ID を登録するには、次のURL にア クセスしてください。**https://hpp12.passport.hpe.com/hppcf/createuser.do**

または、HPEソフトウェアサポートページ上部の登録リンクをクリックしてください。

また、適切な製品サポート サービスをお申し込みいただいた場合は、アップデート版または新版をお送りします。詳細は、正 規販売代理店にお問い合わせください。

## サポート

次のHPE ソフトウェア サポート オンラインのWeb サイトにアクセスしてください。**https://softwaresupport.hpe.com**

このWeb サイトにはHPE ソフトウェアの製品、サービス、サポートに関する詳細情報とコンタクト先が示してあります。

HPE ソフトウェア サポート オンラインでは、セルフソルブ技術情報を提供しています。ビジネスの管理に必要なインタラクティブ な技術サポート ツールに、すばやく効率的にアクセスすることができます。サポート Web サイトを使用することにより、重要なサ ポート カスタマとして以下のメリットを受けることができます。

- 興味のある知識に関するドキュメントを検索する
- <sup>l</sup> サポート ケースおよび機能強化要求を提出し追跡する
- <sup>l</sup> ソフトウェアのパッチをダウンロードする
- <sup>l</sup> サポート契約を管理する
- <sup>l</sup> HPE サポートの連絡先を調べる
- <sup>l</sup> 利用可能なサービスに関する情報を確認する
- <sup>l</sup> 他のソフトウェア カスタマと議論を始める
- ソフトウェア トレーニングに関して調査し登録する

ほとんどのサポート領域では、HPE Passport ユーザーとして登録し、サイン インする必要があります。また、多くの場合、サ ポート契約が必要となります。HPE Passport ID を登録するには、以下のWeb サイトにアクセスしてください。

#### **https://hpp12.passport.hpe.com/hppcf/createuser.do**

アクセス レベルの詳細については、次のURL にアクセスしてください。

#### **https://softwaresupport.hpe.com/web/softwaresupport/access-levels**

**HPE Software Solutions Now** は、HPSWのソリューションと統合に関するポータルWeb サイトです。このサイトでは、お客 様のビジネスニーズを満たすHPE製品ソリューションを検索したり、HPE 製品間の統合に関する詳細なリストやITILプロセス のリストを閲覧することができます。このサイトのURL は**https://softwaresupport.hpe.com/** です。

# 目次

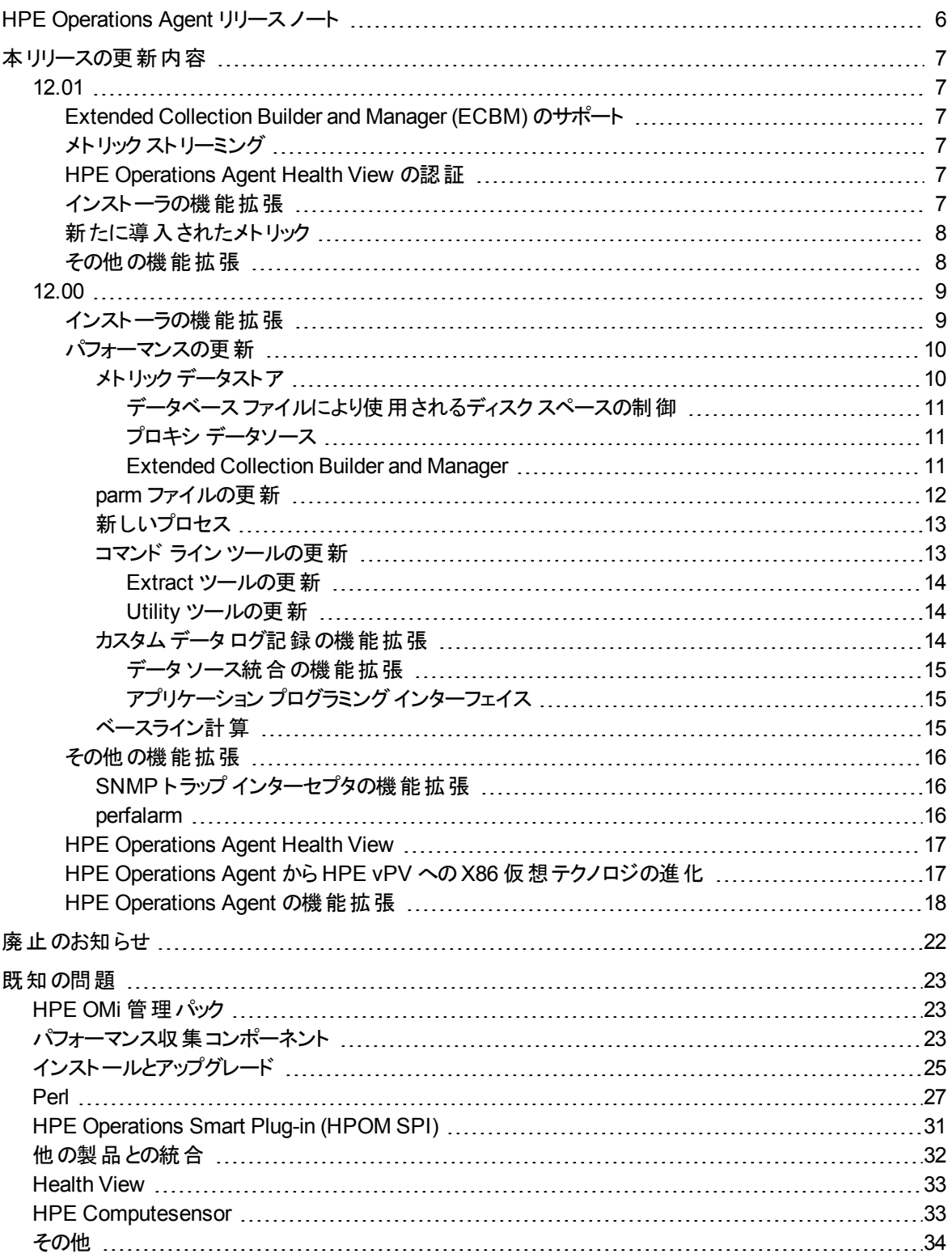

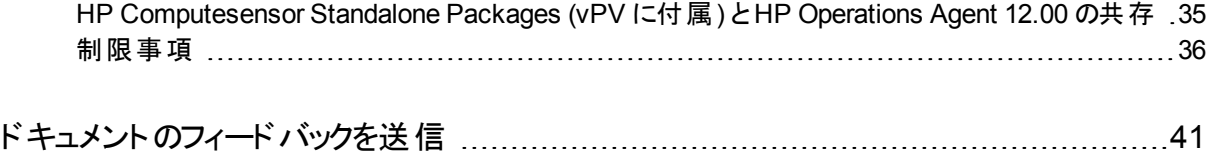

## <span id="page-5-0"></span>HPE Operations Agent リリース ノート

Windows®、Linux、HP-UX、Solaris、AIX オペレーティング システム用

ソフトウェアバージョン: 12.01

発行日: 2017 年 8 月

このドキュメントでは、HPE Operations Agent の変更の概要を説明します。次の情報が記 載されています。

- <sup>l</sup> [本リリースの更新内容](#page-6-0)
- <sup>l</sup> [既知の問題](#page-22-0)

注**:** HPE Operations Agent 12.01 は次の言語にローカライズされています。英語、フラン ス語、ドイツ語、日本語、ロシア語、韓国語、簡体字中国語、スペイン語。

サポート対象のハードウェア、オペレーティング システム、および他の製品との統合の一覧につ いては、「サポート [マトリックス」を](https://softwaresupport.hp.com/group/softwaresupport/search-result/-/facetsearch/document/KM323488)参照してください。

## <span id="page-6-1"></span><span id="page-6-0"></span>本リリースの更新内容

<span id="page-6-2"></span>12.01

## Extended Collection Builder and Manager (ECBM) のサポート

パフォーマンス収集コンポーネントは Windows のパフォーマンス カウンタにアクセスできます。パ フォーマンス カウンタは、システム、システム上のアプリケーション、デバイス パフォーマンスを測定 するのに使用します。Extended Collection Builder and Manager (ECBM) を使用して、特 定のパフォーマンス カウンタを選択し、データ収集を構築することができます。

詳細については、『HPE Operations Agent ユーザー ガイド』を参照してください。

<span id="page-6-3"></span>注**:** ECBM の機能は、HPE Operations Agent 12.00 では使用できません。

## メトリック ストリーミング

HPE Operations Agent を使用すると、カスタムメトリックをデフォルトのシステム パフォーマンス メトリック クラスと共にメトリック データストアに記録できます。

HPE Operations Agent 12.01 では、メトリック ストリーミング機能を利用することで、カスタム メトリックとシステムパフォーマンス メトリックをストリーミングで使用することもできます。メトリック ストリーミング データ収集 は、メトリック ストリーミング設定 ポリシーを使用して設定できます。

メトリック ストリーミングを使用すると、メトリック データをターゲットのサブスクライバ (例: パフォー マンス エンジン) にストリーミングして、そのデータをグラフの作成 や分析に使用できます。

<span id="page-6-4"></span>詳細については、『HPE Operations Agent ユーザー ガイド』を参照してください。

## HPE Operations Agent Health View の認証

HPE Operations Agent Health View のユーザー認証は、Microsoft Active Directory または OpenLDAP を使用して提供されます。LDAP は、HPE Operations Agent Health View の ダッシュボード ビューから設定できます。

詳細については、『HPE Operations Agent ユーザー ガイド: Health View』を参照してくださ い。

## <span id="page-6-5"></span>インストーラの機能拡張

- Linux にホットフィックスをインストールするための RPM 形式のサポート
- <sup>l</sup> HP-UX インストール用の単一のデポ パッケージ

## <span id="page-7-0"></span>新たに導入されたメトリック

### **Linux** および **Windows** での**BYHBA** メトリック

BYHBA メトリックが Linux、Windows、および HP-UX の各システムで使用できるようになりま した。

### **HP-UX** での**BYCORE** メトリック

BYCORE メトリックが Linux、Windows、HP-UX、および Solaris の各システムで使用できる ようになりました。

### **HP-UX** での**PRM** メトリック

PRM (Process Resource Manager) メトリックが HP-UX システムで使用できるようになりまし た。

## <span id="page-7-1"></span>その他の機能拡張

- LCore Java コンポーネントの FIPS 140-2 準拠。
- <sup>l</sup> OpenSSL バージョンのアップグレード。

## <span id="page-8-0"></span>12.00

- [インストーラの機能拡張](#page-8-1)
- [パフォーマンスの更新](#page-9-1)
- <sup>l</sup> [その他の機能拡張](#page-15-0)
- HP [Operations](#page-16-0) Agent Health View
- <span id="page-8-1"></span>• HP Operations Agent から HP vPV への X86 [仮想テクノロジの進化](#page-16-1)

## インストーラの機能拡張

次のいずれかの方法を使用して、大規模な環境へのHP Operations Agent のデプロイメン トとインストールを簡略化できます。

- <sup>l</sup> エージェント インストールリポジトリを使用した **HP Operations Agent** のインストール 標準的な環境では、いくつかのオペレーティング システム上に複数のバージョンのHP Operations Agent がデプロイされています。 Linux オペレーティング システム上にエージェント インストールリポジトリをインストールし、リポジトリにある異なるバージョンのHP Operations Agent を Windows および Linux オペレーティング システム上にデプロイできます。 エージェント インストールリポジトリは、次のいずれかを使用して環境内にホストできます。
	- スタンドアロンのエージェント インストールリポジトリ エージェント インストールリポジトリを Linux マシン上にスタンドアロンのインストーラとして インストールすることで、任意のLinux ホスト上にリポジトリを設定できます。同じリポジト リが、HP Operations Agent および Lcore パッケージの**Yum** リポジトリの役割を果たす こともできます。
	- 仮想アプライアンスとしてのエージェント インストールリポジトリ エージェント インストールリポジトリを仮想アプライアンスとして使用でき、VMware 環境 にデプロイできます。

詳細については、『HP Operations Agent and HP Operations Smart Plug-ins for Infrastructure Installation Guide』の「Installing HP Operations Agent using Agent Installation Repository」の章を参照してください。

### <sup>l</sup> **Puppet** 環境を使用した **HP Operations Agent** のインストール

**Puppet** マスタおよび **Puppet** クライアントが設定されている環境で、**Puppet** を使用して HP Operations Agent をインストールできます。

HP Operations Agent パッケージは、エージェント インストールリポジトリに保存されます。 Puppet マスタ上 にある Puppet モジュールは、エージェント インストール リポジトリから HP Operations Agent パッケージまたは zip ファイルを取得し、Puppet クライアント (Linux ノー ド) 上に HP Operations Agent パッケージをデプロイします。

詳細については、『HP Operations Agent and HP Operations Smart Plug-ins for Infrastructure Installation Guide』の「Installing HP Operations Agent using the Puppet Environment」の章を参照してください。

### <sup>l</sup> **HP Server Automation** を使用した **HP Operations Agent** のインストール

HP Server Automation を使用して HP Operations Agent をデプロイすることができます。 HP Operations Agent をインストールするターゲットには、Server Automation エージェントが 必ずインストールされている必要があります。詳細については、『HP Operations Agent and HP Operations Smart Plug-ins for Infrastructure Installation Guide』の「Installing HP Operations Agent Using HP Server Automation」の章を参照してください。

### <sup>l</sup> シングルステップ インストーラを使用した **HP Operations Agent** のインストール

HP Operations Agent 12.00 インストーラを使用すると、HP Operations Agent 12.00 の ベースバージョンとパッチおよびホットフィックスを、1 つのステップでインストールできます。イン ストーラはまず HP Operations Agent 12.00 のベースバージョンをシステムにインストールし、 次にパッチおよび利用可能なホットフィックスをインストールします。シングルステップ インス トールの詳細については、『HP Operations Agent and HP Operations Smart Plug-ins for Infrastructure Installation Guide』の「Installing HP Operations Agent (Full and Differential Packages) using Single Step Installer」の章を参照してください。

### <sup>l</sup> プロファイルファイルを使用した **HP Operations Agent** のインストール

HP Operations Agent 12.00 では、インストール時に設定可能なすべての値を、プロファイ ルファイルの新しい名前空間 nonXPL.config の下に追加する必要があります。名前空 間 nonXPL.config の下に追加された設定可能な値は、xpl.config 設定で更新され ません。

詳細については、『HP Operations Agent and HP Operations Smart Plug-ins for Infrastructure Installation Guide』の「Installing HP Operations Agent using Profile File」 の章を参照してください。

### <sup>l</sup> **ZIP** メディアを使用した **HP Operations Agent** のインストール

ZIP メディアを作成し、HP Operations Agent をノードに手動でインストールできます。詳細 については、『HP Operations Agent and HP Operations Smart Plug-ins for Infrastructure Installation Guide』の「Reducing the Installation Time」の章を参照してく ださい。

## <span id="page-9-0"></span>パフォーマンスの更新

HP Operations Agent のデータ収集、データログ記録、モニタ機能は、次の機能によって更 新されています。

### <span id="page-9-1"></span>メト リック データスト ア

HP Operations Agent 12.00 では、CODA、SCOPE、DSI などの複数の独自仕様のデータ ストアが、SQLite を使用する RDBMS (Relational Database Management System) に基づ くデータストアに統合されました。SQLite データストアでは、データのメンテナンスが容易であり、 破損した場合でも最小限の損失でデータを回復できます。

CODA および Scope プロセス (scopeux および scopent) は、**oacore** プロセスと呼ばれる 1 つのプロセスに統合されています。**oacore** プロセスは、システムパフォーマンスおよびカスタム データに対する読み取りと書き込みの両方のインターフェイスを提供します。

**oacore** プロセスのデフォルト動作は、設定変数を使用して指定できます。設定変数の詳 細については、『HP Operations Agent リファレンス ガイド』の「HPE Operations Agent の設 定変数」の章の「oacore プロセスの設定変数」の項を参照してください。

メトリック データストアの詳細については、『HP Operations Agent ユーザー ガイド』を参照して ください。

注**:** HP Operations Agent 12.00 のすべてのアプリケーションは、**oacore** プロセスが実行さ れている場合のみ動作します。

<span id="page-10-0"></span>データベース ファイルにより使用されるディスク スペースの制御

パフォーマンス収集コンポーネントには、データベース ファイルの自動管理機能があります。 データストアに記録されるデータのすべてのクラスに対して、クラス固有のデータベース ファイル が作成されます。

**parm** ファイルに指定された最大サイズに達した場合、デフォルトのパフォーマンス メトリック ク ラスを記録するデータベース ファイルはロールオーバーされます。**parm** ファイルにロールオー バーのサイズが指定されていない場合、データベース ファイルは最大サイズの1 GB に達したと きにロールオーバーされます。

カスタムデータを記録するデータベース ファイルの最大サイズは、デフォルトで 1 GB に設定さ れています。このサイズは設定できません。これらのデータベース ファイルは、最大サイズの1 GB に達するとロールオーバーされます。

ロールオーバーの際には、古い方から 20% のデータがデータベース ファイルから削除されます。

データベース ファイルに使 用されるディスク スペースの制 御 の詳 細 については、 『HP Operations Agent ユーザー ガイド』の「データ収集の管理」の章を参照してください。

<span id="page-10-1"></span>プロキシ データソース

1 つのデータソースだけを読み取り専用モードでホストできます。プロキシ モードでは、メトリック データストア へのデータ ログ記 録 は完 全 に無 効 になります。 別 のシステムのデータベース ファイ ルをデータソースとしてホストする方法の詳細については、『HP Operations Agent ユーザー ガ イド』の「HP Operations Agent 12.xx と以前のバージョンの比較」の章を参照してください。

<span id="page-10-2"></span>Extended Collection Builder and Manager

この機能は、HP Operations Agent 12.00 ではサポートされません。

## <span id="page-11-0"></span>parm ファイルの更新

**parm** ファイルには、特定のパフォーマンス測定をログに記録するためのデータ コレクタに対す る指示が含まれます。**parm** ファイルの機能拡張は次のとおりです。

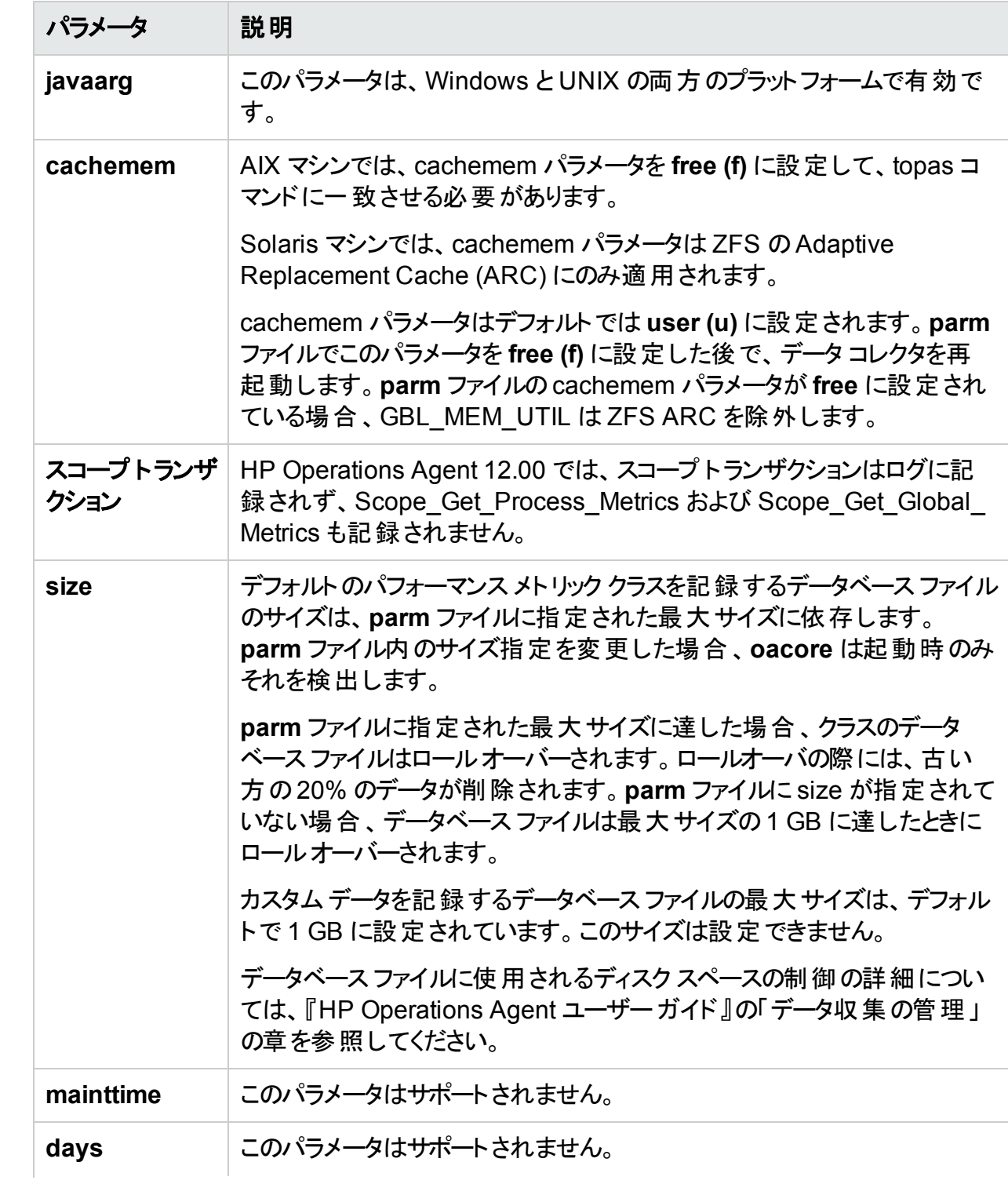

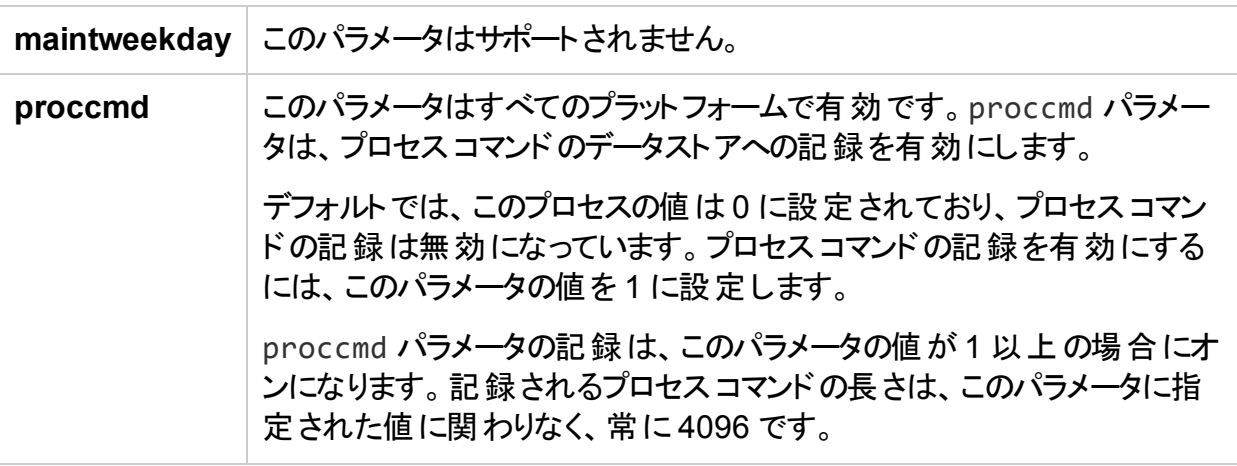

parm ファイルの詳 細については、『HP Operations Agent ユーザー ガイド』の「データ収集の 管理」の章の「parm ファイルの使用」の項を参照してください。

### <span id="page-12-0"></span>新しいプロセス

HP Operations Agent 12.00 では次のプロセスが追加されています。

<sup>l</sup> **oacore**

CODA および **scope** プロセス (scopeux および scopent) は、**oacore** と呼ばれる 1 つのプ ロセスに統合されています。**oacore** プロセスは、システムパフォーマンスおよびカスタムデー タに対する読み取りと書き込みの両方のインターフェイスを提供します。

**oacore** プロセスは、ovpa スクリプトによって呼び出されます。**parm** ファイルに記述された 指示に基づいて、**oacore** データ コレクタはシステム全体のパフォーマンスおよび状況 データ を継続的に収集し、収集したデータを メトリック データストア に記録します。

<sup>l</sup> **hpsensor**

rtmd プロセスは hpsensor プロセスに置き換えられました。rtmd のXPL 設定は以前の バージョンと互換性がなく、HP Operations Agent を 11.xx から 12.00 にアップグレードする と動作しなくなります。hpsensor プロセスには、セキュリティ (SSL) を使用するための同様 のXPL 設定があります。

hpsensor プロセスを使用すると、リアルタイムのパフォーマンス メトリックに、セキュアな通信 チャネルを通じてローカルまたリモートでアクセスできます。

### <span id="page-12-1"></span>コマンド ライン ツールの更 新

HP Operations Agent 12.00 では、Utility および Extract プログラムの実行はコマンド ライン モードでのみサポートされます。インタラクティブ モードでのUtility および Extract コマンドの実 行は HP Operations Agent 12.00 ではサポートされません。

<span id="page-13-0"></span>Extract ツールの更新

Extract プログラムは、HPE Operations Agent のデータストアに記録された履歴データの取得 と分析に使用します。Extract プログラムはエクスポート機能を実行します。このプログラムは、 データストアからデータを読み取り、結果を ASCII 形式の出力ファイルにエクスポートします。

HP Operations Agent バージョン 11.xx から 12.00 へのアップグレードの際に、CODA データ ベース ファイル、SCOPE ログ ファイル、DSI ログ ファイルに記録されているデータは、読み取り 専用モードで保持されます。Extract プログラムは、ログ ファイルに基づくデータストアと メトリッ ク データストアの両方からデータを読み取ることができます。

Extract プログラムの機能拡張は次のとおりです。

• 新しいメトリック クラス Host Bus Adapter (HBA) が HBA データのエクスポート用に追加さ れました。

#### **Extract** コマンドのオプション

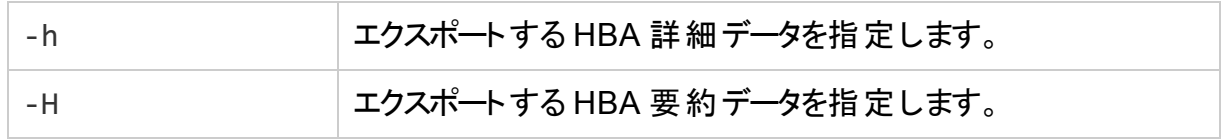

<sup>l</sup> bycore データのエクスポート用に、メトリック クラス core が追加されています。

#### **Extract** コマンドのオプション

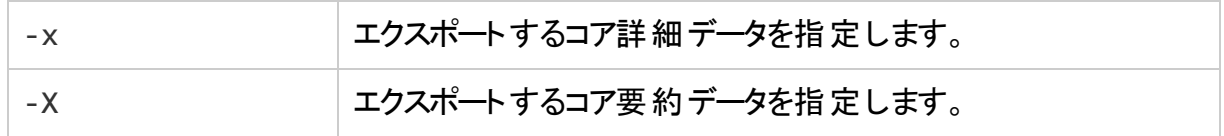

Extract プログラムの詳細については、『HP Operations Agent ユーザー ガイド』の「Extract プ ログラムの使い方」の章を参照してください。

<span id="page-13-1"></span>Utility ツールの更新

Utility プログラムは、収集パラメータ (parm) ファイルおよびアラーム定義 (alarmdef) ファイル に関する情報を管理し、レポートするためのツールです。

Utility プログラムに対する変更は次のとおりです。

- Resize コマンドはサポートされません。
- 次の Utility コマンド はサポートされません。 start、stop、exit、guide、logfile、menu、sh、show Utility プログラムの詳細については、『HP Operations Agent ユーザー ガイド』の「utility プロ グラムの使い方」の章を参照してください。

### <span id="page-13-2"></span>カスタム データ ログ記録の機能拡張

カスタムデータ ログ記録のプロセスが、DSI および送信 API によって拡張されています。

注**:** カスタムデータを メトリック データストア に記録するには、API を使用することを推奨し ます。

<span id="page-14-0"></span>データ ソース統合の機能拡張

DSI プロセスで収集されたデータは、メトリック データストア に記録されます。

注**:** DSI がカスタムデータを収集するためには、**oacore** プロセスが実行されている必要が あります。

以前のバージョンとの互換性のため、コマンド ラインでは引き続きログ ファイル引数がサポート されます。ログ ファイル名 は次のパスから抽出され、データソース名と見なされます。

sdlcomp <class specication file> <logfile name>

HP Operations Agent をバージョン 11.xx から 12.00 にアップグレードした場合、メタデータま たはデータ記録のフォーマットは古いログ ファイルから メトリック データストア にコピーされます。

DSI プログラムの詳細については、『HP Operations Agent ユーザー ガイド』の「データ ソース 統合の概要」の章を参照してください。

<span id="page-14-1"></span>アプリケーション プログラミングインターフェイス

カスタムデータのログ記録のプロセスは、API の使用によって簡略化されています。API を使 用することで、カスタムデータをメトリック データストアにシームレスに記録できます。API を使用 することで、64 ビット データ タイプおよびマルチインスタンス データをデータストアに記録できま す。

注**:** API を使用してメトリック データストアにデータを記録できるのは、**oacore** プロセスが 実行されている場合だけです。

詳細については、『HP Operations Agent ユーザー ガイド』の「アプリケーション プログラミング インターフェイスの使用」の章を参照してください。

### <span id="page-14-2"></span>ベースライン計算

ベースライン計算とは、メトリック データストア に記録された履歴データに基づいて、基準値を 計算して返すプロセスです。 特定の期間のベースライン データを計算するには、前の週の対 応する期間に収集されたメトリック データが用いられます。ベースライン データは、1 時間ごと に計算され、メトリックデータストアに保存されます。

ベースライン データは次の用途に用いられます。

- 毎日のパフォーマンスを監視するための基準値の設定
- パフォーマンスの傾向を分析するための基準値の設定
- リソース使用率のパターンを分析するための最適なしきい値の動的な設定

HP Operations Agent によって計算されたベースライン データは、SI-AdaptiveThresholdingMonitor ポリシーによって、パフォーマンスとリソース使用率を監視する ために用いられます。

ベースライン データと、SI-ConfigureBaselining ポリシーまたは SI-

AdaptiveThresholdingMonitor ポリシーで設定された偏差 (N) を組み合わせることで、変化 に柔軟に対応する適応監視および適応しきい値設定が可能になります。 適応しきい値設 定を使用すれば、最適なしきい値を動的に計算できます。

ベースライン計算の詳細については、『HP Operations Agent ユーザー ガイド』の「ベースライ ン計算の概要」の章を参照してください。

## <span id="page-15-0"></span>その他の機能拡張

<span id="page-15-1"></span>HP Operations Agent 12.00 のその他の機能拡張のうちのいくつかを次に示します。

### SNMP ト ラップ インターセプタの機能拡張

SNMP トラップ インターセプタは、 リモート 管 理 ステーションまたは SNMP 対応 デバイスから出 力される SNMP トラップを収集し、構成に基づいて適切なイベントを生成できます。SNMP トラップ インターセプタの機 能 拡 張 は次 のとおりです。

- <sup>l</sup> **opctrapi** プロセスは、SNMPv1、SNMPv2、SNMPv3 トラップおよび通知メッセージを傍受 するように設定されています。
- <sup>l</sup> **opctrapi** プロセスは、varbind のオブジェクト ID (OID) または varbind の位置に基づいて SNMP トラップを傍受できます。
- 測定しきい値 ポリシーに特定のパラメータを追加することにより、 監視エージェント コンポー ネント (**opcmona**) を変更して、SNMPv3Get を実行させることができます。

注**:** SNMP\_SESSION\_MODE 設定変数は現在のバージョンではサポートされません。

詳細については、『HP Operations Agent ユーザー ガイド』の「HP Operations Agent の使 用」の章を参照してください。

### <span id="page-15-2"></span>perfalarm

HP Operations Agent バージョン 12.00 の新規インストール後は、アラーム発生サーバー (perfalarm) がデフォルトで無効になっています。

HP Operations Agent をインストールする前に perfalarm を有効にするには、プロファイル ファイルで変数 **ENABLE\_PERFALARM** を **TRUE** または **true** に設定してから、プロファイル ファイルを使用して HP Operations Agent をインストールします。

プロファイルファイルなしで HP Operations Agent をインストールする場合は、**alarmdef** ファイ ルを /opt/perf/newconfig から var/opt/perf/ にコピーして、**perfalarm** を有効にしま す。

HP Operations Agent をインストールした後で perfalarm を有効にするには、コマンド ライン オプションを使用します。

HP Operations Agent バージョン 11.xx から 12.00 にアップグレードした場合、perfalarm は 以前の設定のとおりに動作します。

perfalarm を有効にする方法の詳細については、『HP Operations Agent and HP Operations Smart Plug-ins for Infrastructure Installation Guide』の「Installing HP Operations Agent using Profile File」の章を参照してください。

## <span id="page-16-0"></span>HPE Operations Agent Health View

HP Operations Agent Health View は、HP Operations Agent の状況の概要を簡単に表 示できる状況監視ツールです。

HP Operations Agent Health View は、特に多数のHP Operations Agent が複数のノード にデプロイされている複雑な環境で重要な役割を果たします。たとえば、特定の管理ノード 上で、状況またはポリシーパラメータのいずれかが失敗したか、またはいずれかのプロセスで問 題が発生しても、その管理ノードからアラートやメッセージが受信されない場合があります。

HP Operations Agent Health View を使えば、複数の管理ノードがある複雑な環境に発生 した問題をすばやく特定できます。

注**:** HPOM 管理サーバーを Health View サーバーとして設定することも、HPOM 管理 サーバー以外のサーバーに HP Operations Agent Health View をインストールすることも できます。

HP Operations Agent Health View には、次の機能があります。

- <sup>l</sup> Health View に設定されているすべてのHP Operations Agent の状況を、統合されたダッ シュボードに表示します。
- <sup>l</sup> 各管理ノードにドリルダウンして、使用中のHP Operations Agent プロセスおよびリソース のリストを表示できます。
- 各 HP Operations Agent プロセスにドリルダウンして、状況およびポリシー パラメータに関 連する問題を特定できます。

## <span id="page-16-1"></span>HPE Operations Agent から HPE vPV へのX86 仮想テクノロジ の進化

HP Operations Smart Plug-in for Virtualization (VI SPI) および HP OMi Management Pack for Infrastructure (OMi MP for Infrastructure) ユーザーは、VMware vSphere、 Microsoft Hyper-V、KVM、Xen などの x86 仮想化テクノロジ用のVirtualization Performance Viewer (HP vPV) の監視機能のみのエディションの使用を開始することができ ます。

HP Operations Agent および HP Operations Smart Plug-ins for Infrastructure バージョン 12.00 の更新内容は次のとおりです。

- Operations Agent Virtual Appliance は販売停止になります。
- <sup>l</sup> VI SPI は x86 仮想化をサポートしません。

x86 仮想化テクノロジについては、HP Operations Agent 11.1x が廃止になるまで、引き続 き VI SPI および、OMi Management Pack for Infrastructure の仮想化コンポーネントを使用 できます。x86 仮想化以外のテクノロジ (HPVM、AIX、Solaris) については、引き続き VI SPI および VI Management Pack を使用できます。

HP vPV へのテクノロジの進化によって次のような主な利点が得られます。

- 拡張性と相互運用性の向上
- メトリックの対象範囲の拡大

テクノロジの進化により、HP vPV で同様の置き換え機能を使用できると共に、HP vPV のプ レミアムエディションでは、物理、仮想、およびクラウド テクノロジのトラブルシューティングの効 率を向上させ、処理能力を最適化することができます。

<span id="page-17-0"></span>詳細については、[hp.com/go/vpv.](http://www8.hp.com/us/en/software-solutions/vpv-server-virtualization-management/index.html?jumpid=va_5j7s1c2qw6) を参照してください。

## HPE Operations Agent の機能拡張

最新バージョンのHP Operations Agent は、次の機能が拡張されています。

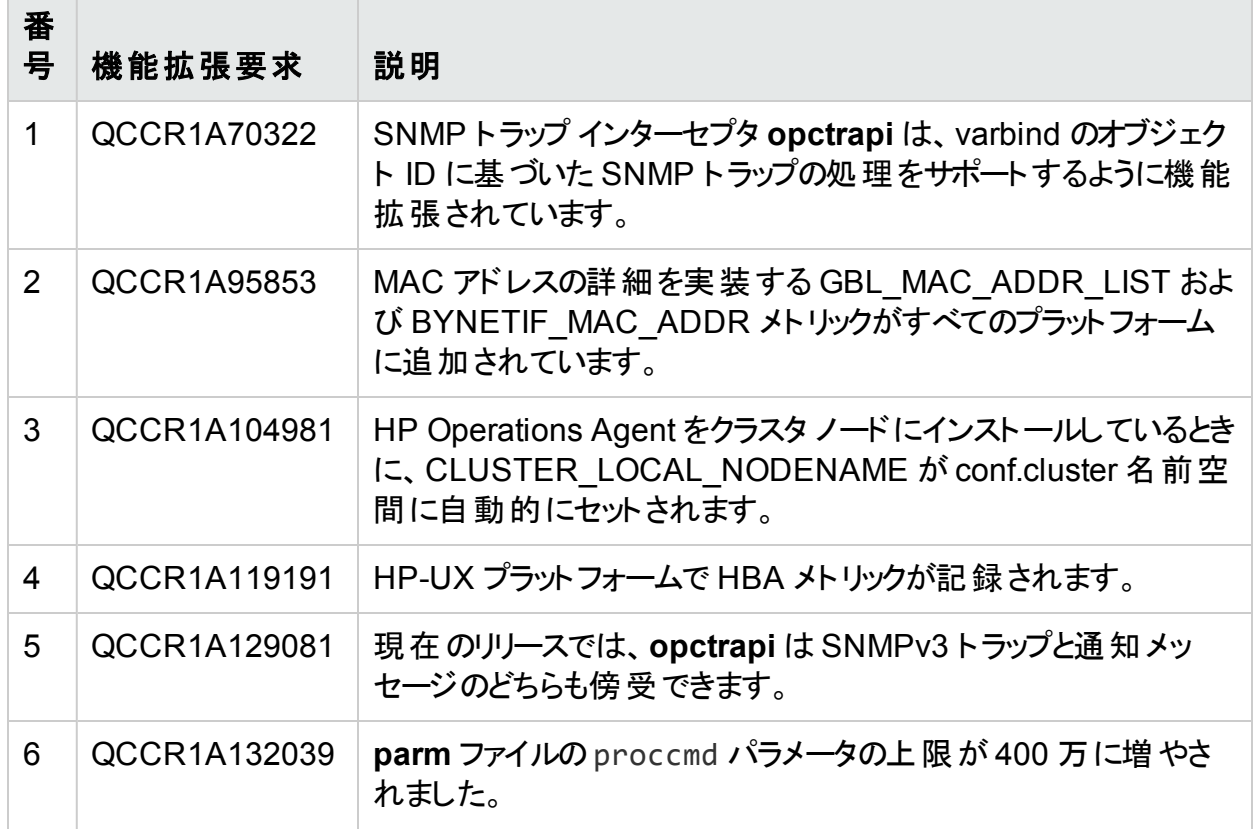

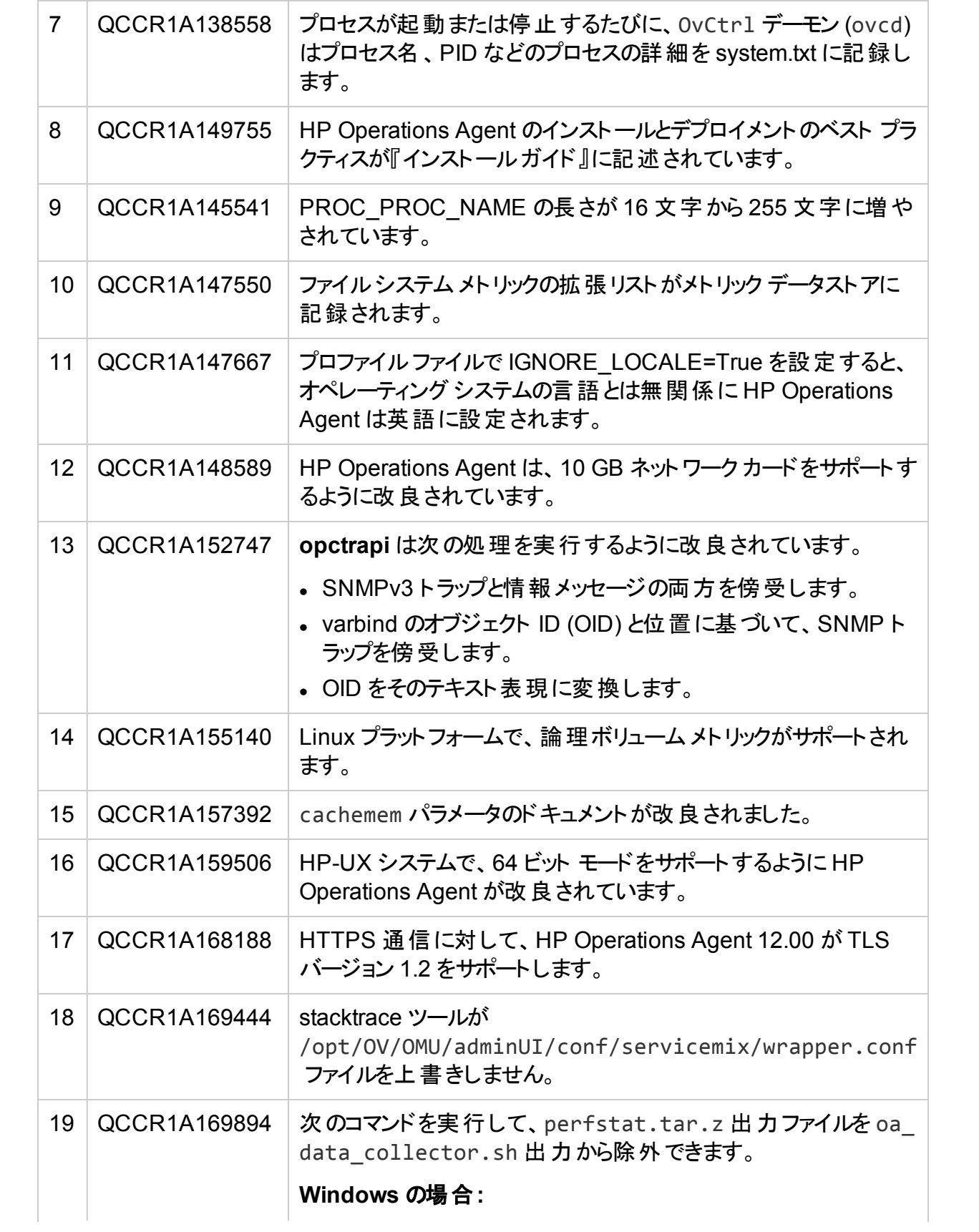

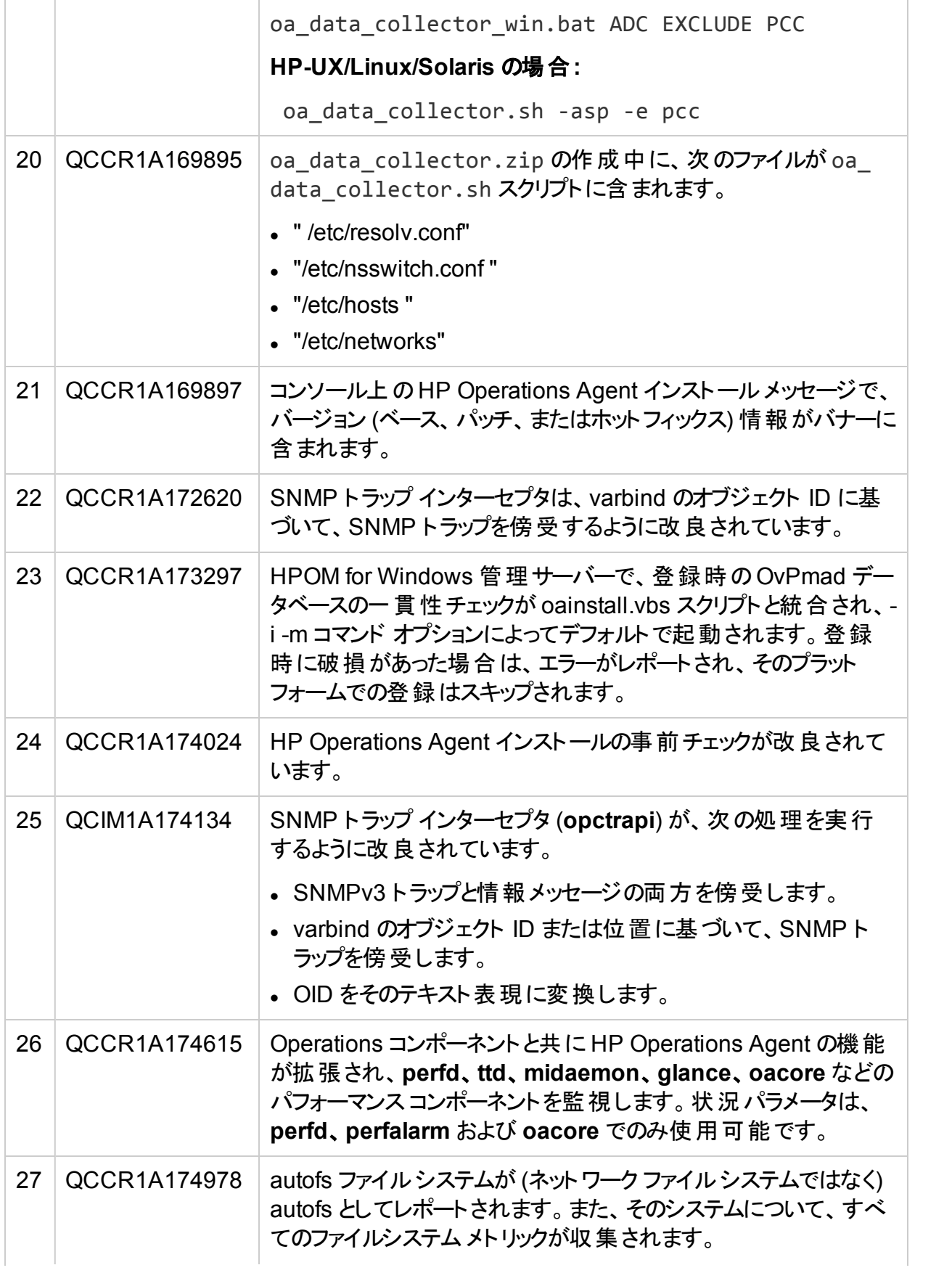

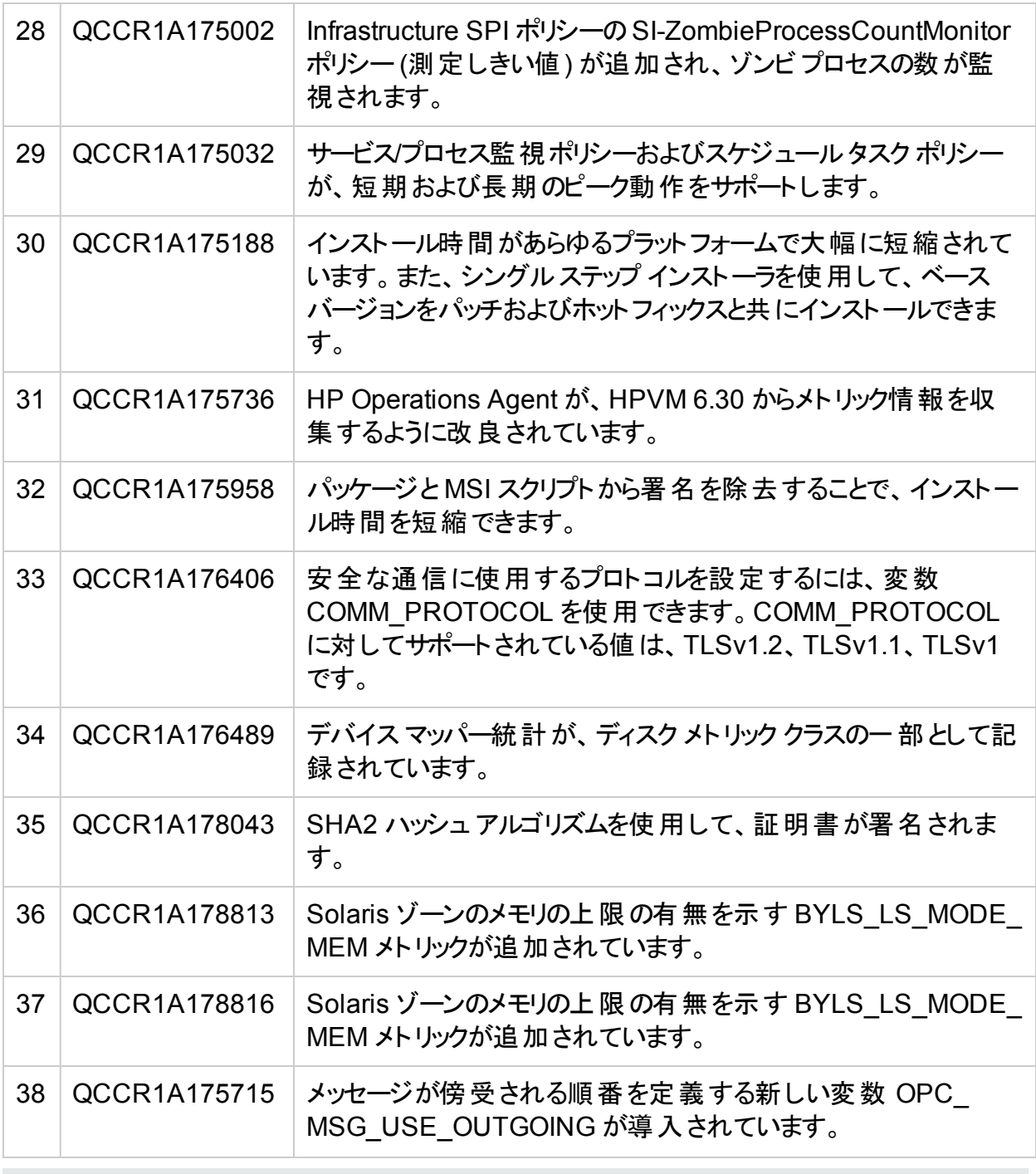

注**:** HP Operations Agent 12.00 の設定メトリック、導入されたメトリック、および廃止され たメトリックの詳細は、『HP Operations Agent メトリックのハンドブック』を参照してくださ い。

## <span id="page-21-0"></span>廃止のお知らせ

• パフォーマンス収集コンポーネントの Windows 上 のグラフィカル ユーザー インターフェイス は、HPE Operations Agent 12.xx で廃止されました。

## <span id="page-22-0"></span>既知の問題

各問題の参照番号は、Quality Center Change Request (QCCR) 番号です。未解決の問 題の詳細については、HPE ソフトウェア サポートオンラインを参照するか、HPE サポート担当 者に直接お問い合わせください。

## <span id="page-22-1"></span>HPE OMi 管理パック

**QCCR1A184632**: Windows ノード上でパラメータを読み取るときに、OvParam.dll にパスの 問題があるため、OvParam.dll を使用する HPE OMi 管理パック コレクタ プログラムが HPE Operations Agent 12.00 で動作しない。

回避方法: この問題には、ホットフィックスが利用可能です。HPE サポートに連絡し、ホット フィックスを入手してください。

**QCCR8D43353**: HPE Operations Agent 12.00 で、HPE OMi Management Pack for Apache Web Server がコレクタを実行できない。

回避方法: この問題には、ホットフィックスが利用可能です。HPE サポートに連絡し、ホット フィックスを入手してください。

<span id="page-22-3"></span>**QCCR1A184572**: Perl スイッチ モジュールswitch.pm に依存するコレクタ プログラムを HPE OMi Management Pack for SAP が実行できない。

#### 回避方法: なし

注**:** サポート対象のハードウェア、オペレーティング システム、および他の製品との統合の 一覧については、「サポート [マトリックス」](https://softwaresupport.hp.com/group/softwaresupport/search-result/-/facetsearch/document/KM323488)を参照してください。

## <span id="page-22-2"></span>パフォーマンス収集コンポーネント

**QCCR1A184217**: データ ソース名、クラス名、メトリック名、またはメトリック データがサポートさ れていない特殊文字で構成されている場合、HPE Operations Agent 12.00 でデータ ログ 機能が失敗する。

#### 回避方法: なし

#### データ アクセス要 求 がタイムアウト する

**oacore** プロセスは、要求がタイムアウトするよりもずっと前にデータ アクセス要求を完了しま す。データ アクセス要求は、到着した順序に完了されます。

大きいデータ (例: 200 万個のプロセス レコード) を要求した場合、**oacore** が要求を完了す るのに通常よりも長い時間がかかることがあります。**oacore** が大きいデータ アクセス要求を処 理している間に、他の要求 (dsilog、extract など) がタイムアウトすることがあります。

回避方法**:** タイムアウト エラーが発生した場合、もう一度要求する必要があります。

**HPUX IA** システムで、**HPE Operations Agent 12.00** にアップグレードした後、古いデータ ベースにアクセスできない。

HPUX IA システムで、HPE Operations Agent をバージョン 11.xx から 12.00 にアップグレード すると、古いデータベース ファイルは次の場所に保存されます。

/var/opt/OV/tmp/BackUp

このデータは、ovcodautil、extract といったユーティリティや、HPE Performance Manager、 HPE Reporter といったレポート作成ツールではアクセスできません。

#### 回避方法: なし

**QCCR1A178825**: Red Hat Enterprise Linux クラスタで、lvresize コマンドを使用して論 理ボリュームのサイズを変更した後、**midaemon** プロセスによって LVM メタデータの破損が発 生します。この破損は、クラスタ LVM デーモンが実行されていないノードが複数存在する場 合に起こります。

回避方法**:** lvresize コマンドを使用する際には、**midaemon** プロセスを停止します。

**QCCR1A183242**、**QCCR1A183163**、および **QCCR1A183050**: サポートされていないメト リックである BYLS および TTD が Glance、OVPA や Xglance ヘルプ ページに表示される。

回避方法: これらのサポートされていないメトリックは無視してください。

**QCCR1A183440**: DSI ログ機能で、メトリック名が LABEL フィールドにコピーされる。仕様 ファイル内にあるメトリック LABEL フィールドは無視される。

回避方法: なし

**QCCR1A183523**: HP Operations Agent を 11.xx から 12.00 にアップグレードした後で、 **extract** プログラムが DSI データ ソースのデータを正しいフォーマットで表示しないことがある。

回避方法: DSI データ ソースのデータの取得には、**ovcodautil** が適しています。

例 ovcodautil -ds <DSI data source> -o <DSI class> -l "|" -header

**QCCR8D39177**: イベント ストームがある場合に、**oacore** プロセスで直線的なメモリリークが 見られる。

回避方法: **oacore** は SQLite を使用して、データをデータベースに記録します。データを記録 するために使用するハンドルは、パフォーマンス上の理由から決して閉じられません。そのた め、一定期間データが記録されると、**oacore** プロセスのメモリの増加が見られることがありま す。これは、すべてのクラス ファイルがロールオーバーされると安定します (**parm** ファイル設定 に基づき、時間がかかる場合があります)。

**QCCR1A183608**: 2-4 週間分のデータがある場合に HPE Operations Agent を 12.00 に アップグレードし、**extract** プログラムがハングアップし、**extract** 出力ファイルにアライメントの問 題が発生する。

<span id="page-24-0"></span>回避方法: ユーティリティ コマンドを実行して、最初に記録されたデータのタイムスタンプを確 認してから、**Start** 時間と **End** 時間を **extract** プログラムの一部として使用します。

## インストールとアップグレード

**QCCR1A185387**: HPE Operations Agent 12.00 HPUX IA64 パッケージに付属する LCore ライブラリ/バイナリが、12.00 32 ビット バイナリではなく、古い 11.xx 32 ビットである。

回避方法: なし

#### **HPOM for Windows** サーバーで、**HPE Operations Agent** の登録が失敗する

HPOM for Windows サーバーで、HPE Operations Agent の登録が次のエラーで失敗しま す。

Description:(PMD97) Exception has been caught in method

COvPmdPolicyManager::AddDeploymentPackage2

ERROR: (NPREG1024) Cannot add deployment package (PD:'E:\Agent

Installer\OMWAgent\_11\_11\packages\WIN\Windows\_X64\OVO-

Agent.xml')

to policy management server (PMAD)

Error during registration.

このエラ―が発生するのは、%OvDataDir%\shared\Packages\HTTPS ディレクトリ内のディ レクトリまたはファイルが長いファイル名またはパスを持つ場合です。

回避方法**:** この問題を解決するには、長いファイル名のファイルまたはディレクトリを削除して から、登録を再実行します。

### **HPOM for Windows** サーバーで、デプロイ可能パッケージのインストールが失敗する

HPOM for Windows サーバーで、デプロイ可能パッケージのインストールがエラー 103 - PMAD 破損エラーで失敗します。

回避方法**:** この問題を解決するには、PMAD データベースをクリーンアップする必要がありま す。**ovpmad\_dbcleanup** スクリプトを使用して、PMAD データベースから破損したエントリを 削除します。**ovpmad\_dbcleanup** スクリプトは、HPOM for Windows サーバー専用です。

詳細については、『HPE Operations Agent and HPE Operations Smart Plug-ins for Infrastructure Installation Guide』の「Troubleshooting」の章を参照してください。

**QCCR1A180762**: HPE Operations Agent 12.00 がインストールされている Windows x86 シ ステムに HPE Performance Manager 9.x をインストールすると、HPE Operations Agent モニ タ コンポーネントが削除される。

回避方法: HPE Operations Agent 12.00 をシステムに再インストールして、削除されたファイ ルとコンポーネントをすべて回復します。

注**:** HPE Operations Agent 12.00 は、必ず HPE Performance Manager 9.x をインス トールした後でインストールしてください。

**QCCR1A181713**: Windows で HPE Operations Agent 12.00 がすでにインストールされてい る場合、BSM Connector 9.23 のインストールが失敗します。

回避方法**:** Windows では、BSM Connector 10.xx を HPE Operations Agent 12.00.078 と 共に使用します。

**QCCR1A182916**: HP-UX PA-RISC プラットフォームで HP Operations Agent を OMx からイ ンストールすると、次のエラー メッセージが System.txt ファイルに表示されることがある。

(ctrl-94) Component hpsensor exited after short runtime

原因: 再設定シグナルは、hpsensor プロセスが完全に開始する前に送信されるため、 hpsensor は終了します。

回避方法: このエラー メッセージは無視します。hpsensor プロセスは、インストールが成功し た後で実行されます。

**QCCR1A183304**: Windows、Linux、Solaris SPARC プラットフォームで、HPE Operations Agent のアンインストール時にエラーまたは警告が表示されることがある。

回避方法: なし

## <span id="page-26-0"></span>Perl

HPE Operations Agent 12.00 では、組み込みのPerl コンポーネントのバージョンが 5.8.8 か ら 5.16 にアップグレードされているため、OvPerl 5.8.8 と OvPerl 5.16 で互換性に関する変更 点と非推奨項目がいくつかあります。それが原因で、既存のPerl スクリプトが破損することが あります。Perl の各バージョンでの変更点に関するデータの詳細は、<http://perldoc.perl.org/> を参照してください。問題点とその回避方法を以下に示します。

**QCCR1A185383**: HPE Operations Agent 11.1x に付属する Perl 5.8 バージョンと比べる と、HPE Operations Agent 12.00 のPerl 5.16 パッケージには欠落している Perl モジュール があります。

以下に示すのは、各プラットフォームで Perl 5.16 に付属していない Perl モジュールのリストで す。

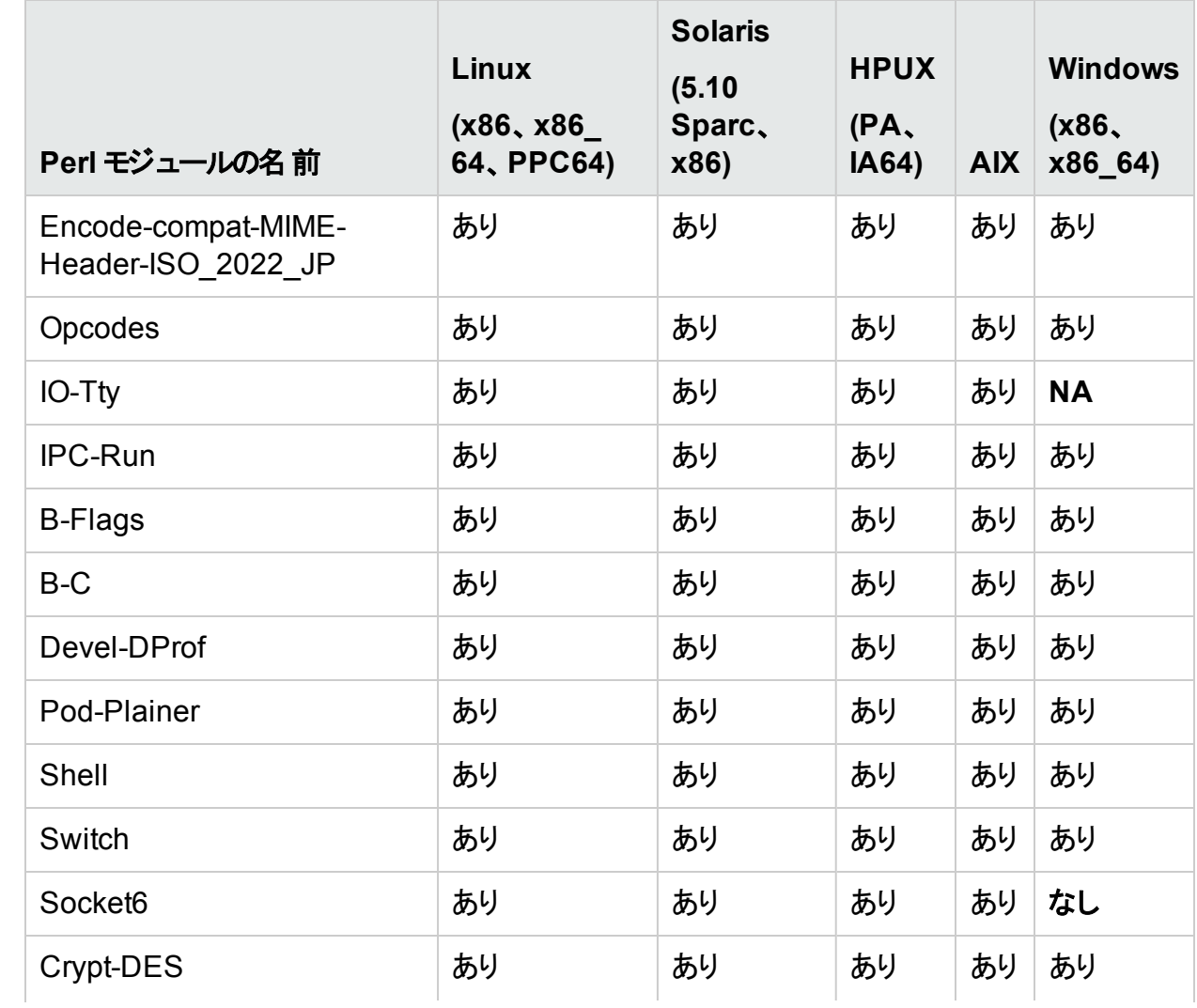

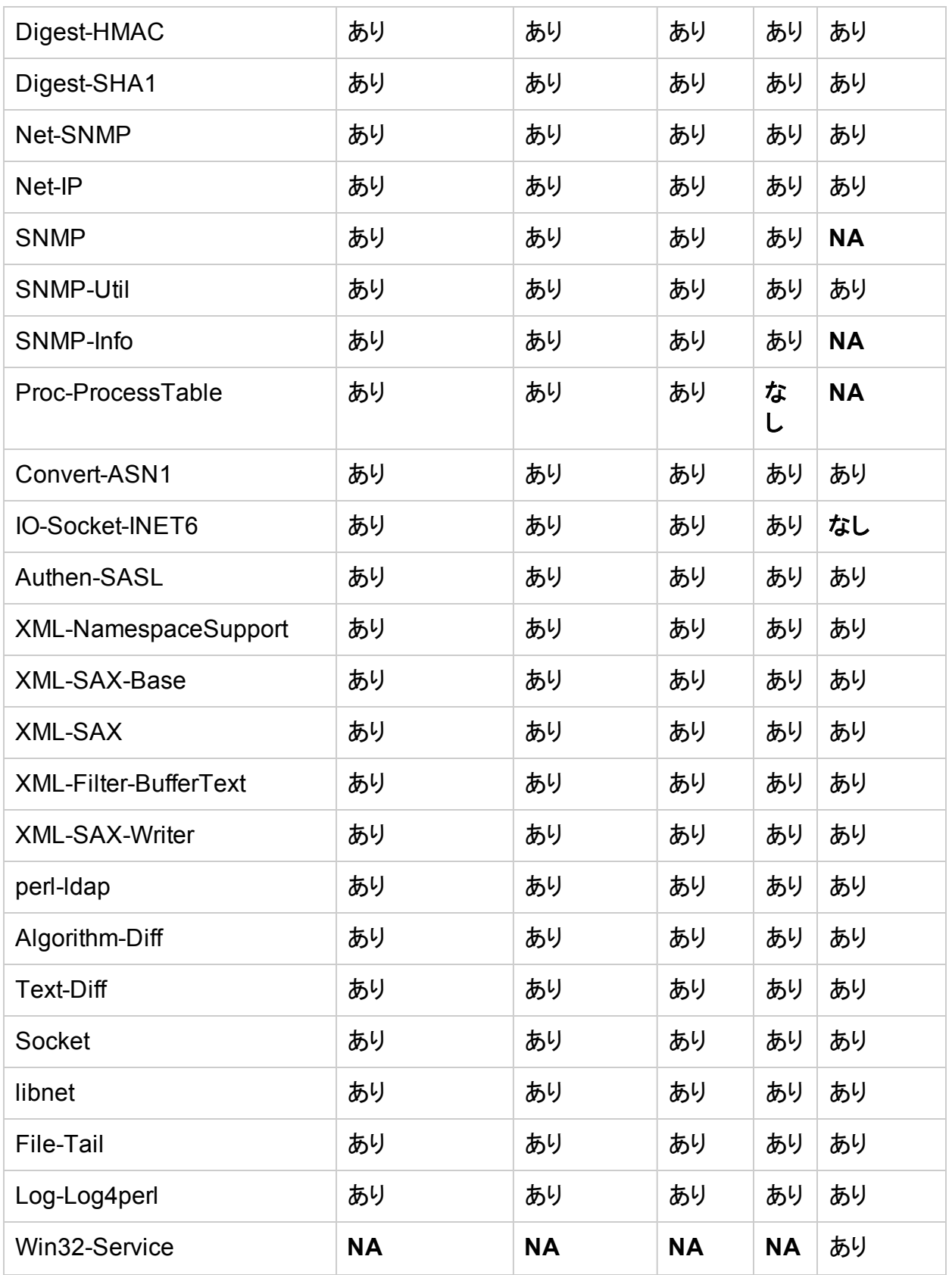

次に示すリストは、欠落している Perl モジュールの影響を受ける製品と、利用可能な回避 方法です。

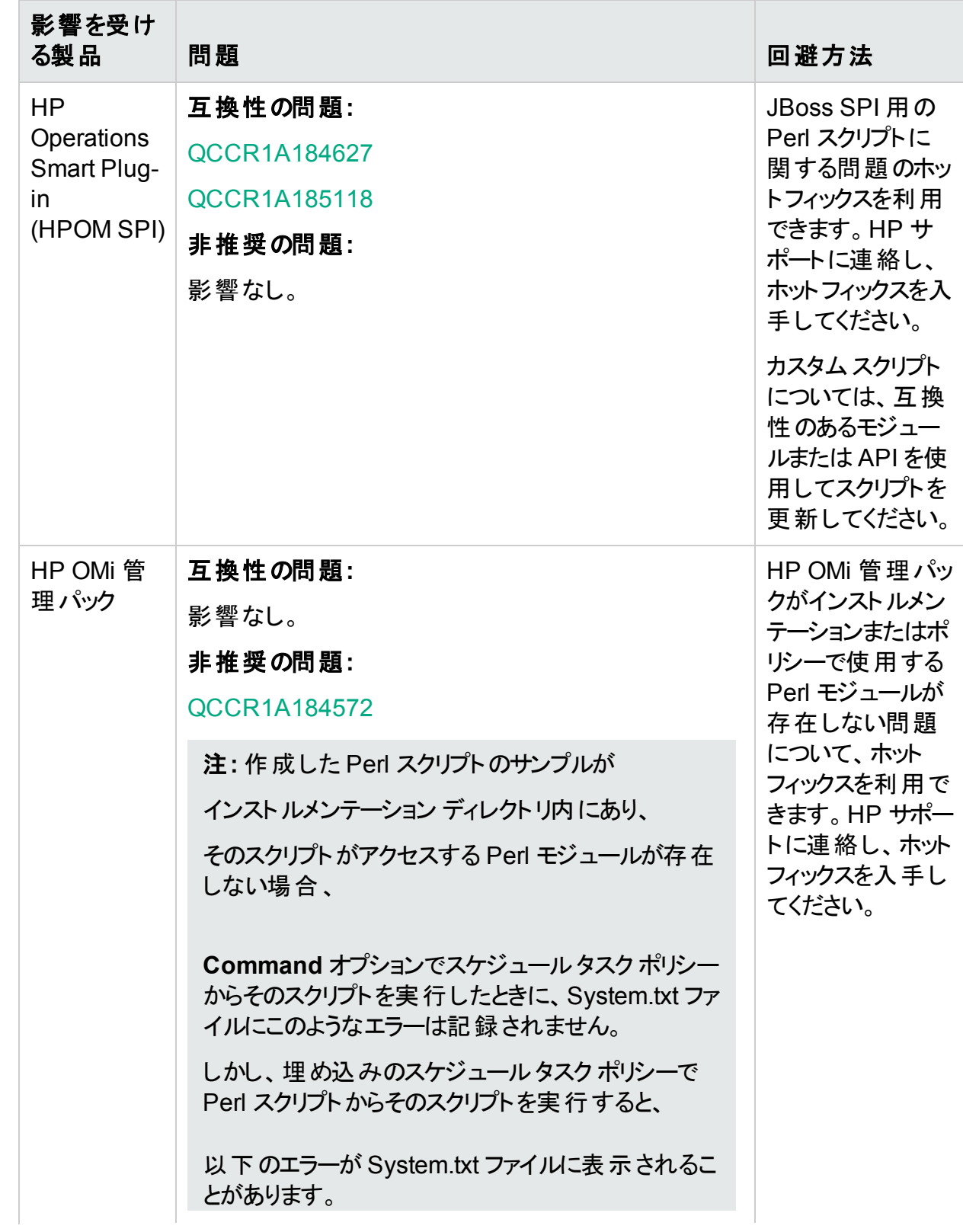

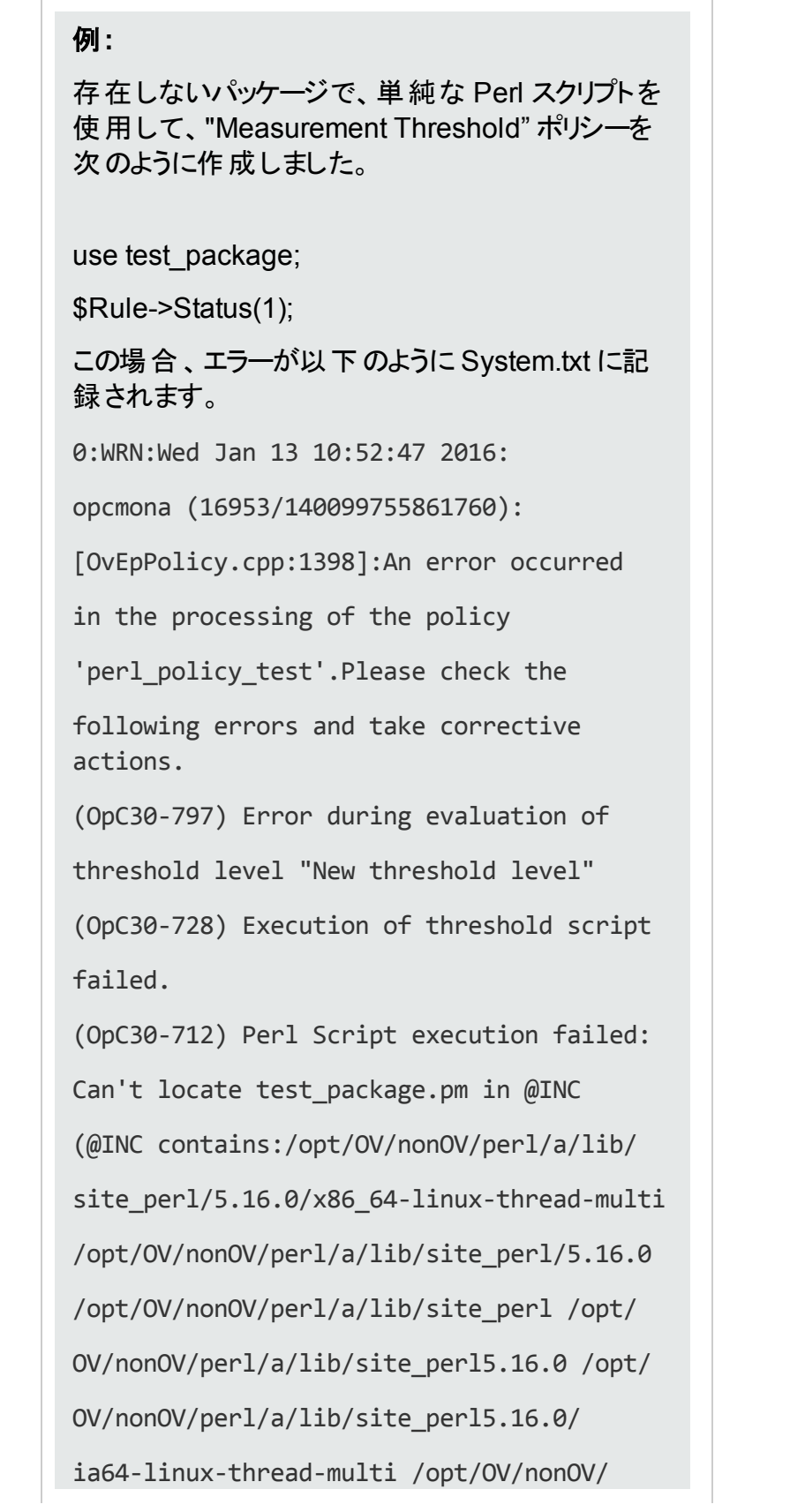

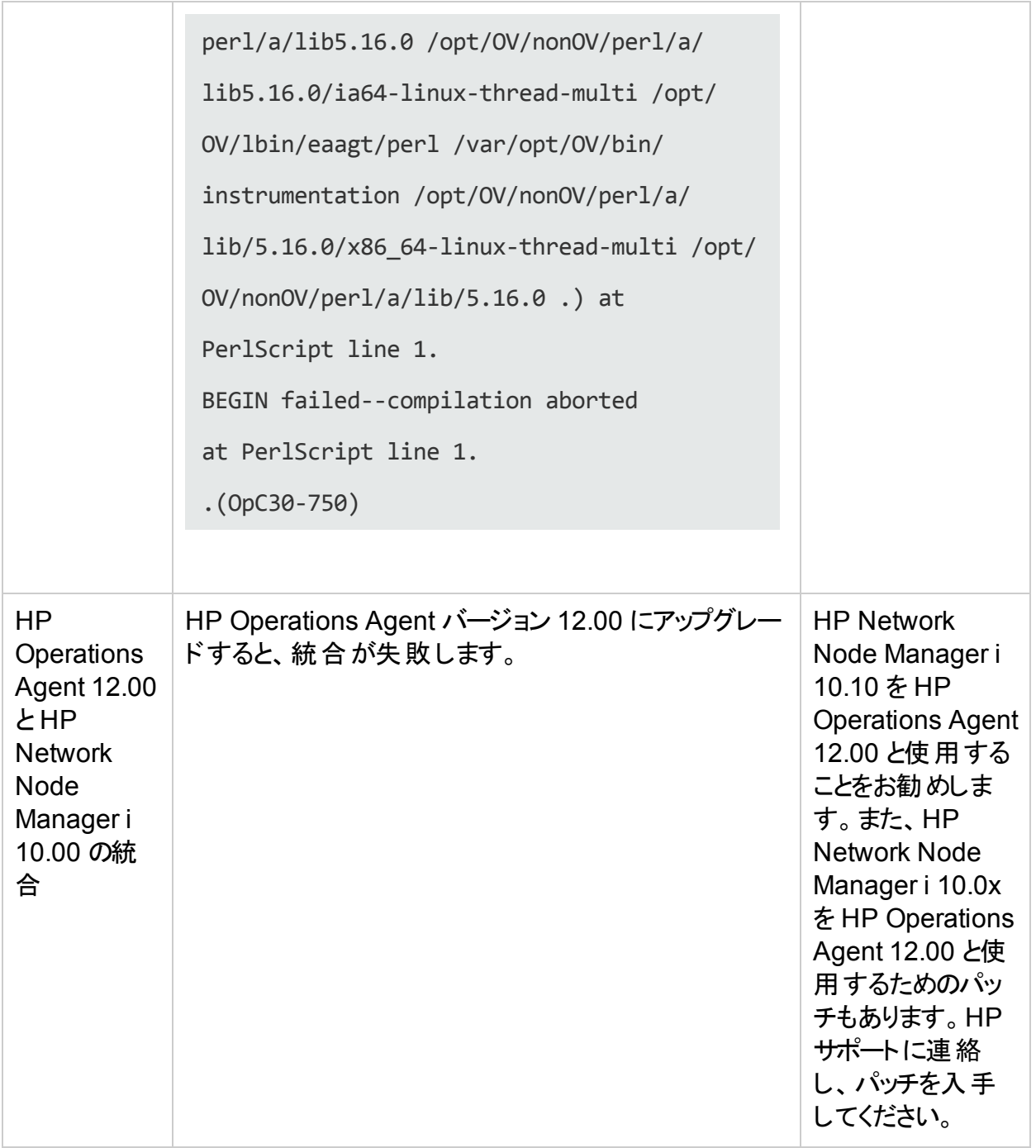

**QCCR1A158330**: コンパイルされたカスタムのCPAN モジュールと、CPAN Perl モジュールの 動作がサポートされていない。

### <span id="page-30-0"></span>回避方法: なし

## HPE Operations Smart Plug-in (HPOM SPI)

<span id="page-31-1"></span>**QCCR1A184627**: HP Operations Agent 12.00 と Perl の非互換性の問題が原因で、 JBoss SPI 検出が失敗する。

回避方法: この問題には、ホットフィックスが利用可能です。HP サポートに連絡し、ホット フィックスを入手してください。

<span id="page-31-2"></span>**QCCR1A185118**: HP Operations Agent 12.00 を HP Operations Smart Plug-in (HPOM SPI) と使用しているときに、データ ソース作成 およびデータログ処理の問題がレポー トされる。

回避方法: この問題には、ホットフィックスが利用可能です。HP サポートに連絡し、ホット フィックスを入手してください。

注**:** サポート対象のハードウェア、オペレーティング システム、および他の製品との統合の 一覧については、「サポート [マトリックス」](https://softwaresupport.hp.com/group/softwaresupport/search-result/-/facetsearch/document/KM323488)を参照してください。

## <span id="page-31-0"></span>他の製品との統合

**QCCR1A183470**: HP Reporter 4.00 が HP Operations Agent 12.00 と互換性を持たな い。

回避方法: この問題には、ホットフィックスが利用可能です。HP サポートに連絡し、ホット フィックスを入手してください。

**QCCR1A182144**: HP Operations Agent 12.00 が BSM Connector 10.00 と共存するシナリ オのサポート。

シナリオ: BSM Connector 10.00 での HP Operations Agent 12.00.05x から HP Operations Agent 12.00.078 へのアップグレード。

HP Operations Agent 12.00.05x バージョンのデータ ファイルやモデルファイルは、上記のアッ プグレード時にサポートされません。これは、この2 つのバージョン間でメタ データに変更があっ たことが原因です。そのため、以下のファイルがバックアップされます。

#### **Linux** の場合:

バックアップの場所: /var/opt/OV/tmp/Backup/perfDBnXML

バックアップされるファイル:

var/opt/OV/databases/oa/\*

/var/opt/OV/conf/oa/Model/\*

/var/opt/perf/parm

### **Windows** の場合:

バックアップの場所: <%OvDataDir%>\tmp\backup\perfDBnXML

バックアップされるファイル:

<%OvDataDir%>\databased\oa\*

<%OvDataDir%>\conf\oa\Model\\*

<%OvDataDir%>\parm.mwc

**QCCR1P7013**: OpsA Collector のアンインストールが LCore コンポーネントに対する依存性 エラーで失敗する。これは、HP Operations Agent が LCore コンポーネントに依存しているた めです。

回避方法: OpsA Collector をアンインストールする前に、HP Operations Agent を必ずアンイ ンストールしてください。

注**:** サポート対象のハードウェア、オペレーティング システム、および他の製品との統合の 一覧については、「サポート [マトリックス」](https://softwaresupport.hp.com/group/softwaresupport/search-result/-/facetsearch/document/KM323488)を参照してください。

## <span id="page-32-0"></span>Health View

**QCCR8D39589**: HP Operations Agent 12.00 では Health View がデフォルトで有効なた め、hpsensor は HBP 情報を 5 分おきに管理サーバーにデフォルトでプッシュします。Health View パッケージがインストールされていない環境では、HBP はエラー メッセージをスローし、そ のメッセージが hpcstrace.log ファイルに書き込まれます。

回避方法: 管理サーバーを Health View サーバーとして使用しない場合は、次のコマンドを 使って Health View サーバーを設定してください。

ovconfchg -ns agent.health -set OPC\_SELFMON\_SERVER <health view sever IP address>

環境内に Health View パッケージが設定されていない場合は、次のコマンドを使って HBP を無効にします。

ovconfchg -ns agent.health -set OPC\_SELFMON\_HBP FALSE

<span id="page-32-1"></span>詳細については、『HP Operations Agent ユーザー ガイド - Health View』の「HP Operations Agent Health View の設定」の章を参照してください。

## HPE Computesensor

**QCCR1A186595**: **hpsensor** のメトリック ストリーミング設定ポリシーに記述された収集間 隔が更新されない。

回避方法: なしデフォルトの収集間隔は 10 秒です。

**QCCR1A186861**: 同じメトリックが、別のポリシーの別のインスタンスに付随する場合、カスタ ムメトリック ツールはメトリックを統合すべきである。

#### 回避方法: なし

**QCCR1A186919**: **oacore** が実行されている場合、**hpsensor** へのデータ送信が失敗す る。

<span id="page-33-0"></span>回避方法: **hpsensor** にデータを送信するには、.**oacore** が実行中であることが必要です。

## その他

**QCCR1A175479:** Linux マシンで RPM ファイルをインストールしているときに、警告メッセージ の「**<Header V3 RSA/SHA1 signature>:NOKEY, <key ID>**」が各コンポーネントのログ ファ イルに現れることがあります。

### 例**:**

HP Operations Agent 11.14 のインストール中に、次のメッセージが oainstall.log お よび oapatch.log に現れることがあります。

**Warning: /var/opt/OV/installation/standalone/HPOvXpl.rpm: Header V3 RSA/SHA1 signature: NOKEY, key ID 5ce2d476**

**Warning: /var/opt/OV/installation/standalone/HPOvBbc.rpm: Header V3 RSA/SHA1 signature: NOKEY, key ID 5ce2d476**

回避方法**:** HP Operations Agent をインストールする前に、次のリンクの手順を使用して、 HP 公開キーをインポートします。

**[https://h20392.www2.hp.com/portal/swdepot/displayProductInfo.do?productNum](https://h20392.www2.hp.com/portal/swdepot/displayProductInfo.do?productNumber=HPLinuxCodeSigning) [ber=HPLinuxCodeSigning](https://h20392.www2.hp.com/portal/swdepot/displayProductInfo.do?productNumber=HPLinuxCodeSigning)**

HP 公開キーをインポートしたくない場合は、ログ ファイルに表示されるメッセージを無視してく ださい。

**QCCR1A168077:** SYSTEM\_ID メトリックの長さが 64 文字より長い場合、Windows の HPOM サーバー コンソール上で Infrastructure SPI アラートの割り当てが機能しない。

回避方法**:** なし

**QCCR1A167902:** Linux で、HP Operations Agent 11.14 をインストールしたときに、 /etc/passwd file 内のユーザー opc\_op と、/etc/group 内のグループ ovgrp が作成さ れません。

回避方法**:** HP Operations Agent 11.14 をインストールする前に、**groupadd opcgrp** コマン ドを使用して opcgrp グループを手動で作成します。HP Operations Agent 11.14 がすでに インストールされている場合は、次のコマンドを実行してユーザーを作成します。

useradd -g opcgrp -d /home/opc-op opc\_op

**QCCR1A162689:** swinstall コマンドを使用して HP Operations Agent 11.14 を HP-UX マ シンにインストールしてから、次のコマンドを使用して HP Operations Agent を再構成します。 **/opt/OV/bin/OpC/install/oainstall.sh -c -a**。すると、バージョン 11.14 のエージェント コン ポーネント XML ファイルの一部が、インベントリリストに表示されない。

#### 回避方法**:**

次のコマンドを実行して、削除されたエージェント コンポーネント XML ファイルを復元します。

cp /opt/OV/newconfig/installation/inventory/\*-**OAHPUX\_00032.xml** /var/opt/OV/installation/inventory/

ここで、**OAHPUX\_00032** は HP-UX パッチ ID です。

**QCCR1A153010:** Ubuntu オペレーティング システムから opcle プロセスを再起動すると、 opcle 複数監視テンプレート ポリシーがメッセージを送信できない。

回避方法**:** ロケールを **en\_US.utf8** に設定します。

**QCCR1A126866:** 高可用クラスタ内のエージェント ノードで、HPOM ポリシーの状態が無効 から有効に変化したときに、clusterpollist ファイルが更新されない。

<span id="page-34-0"></span>回避方法**:** なし

## HP Computesensor Standalone Packages (vPV に付 属) とHP Operations Agent 12.00 の共存

シナリオ **1:**VM に HP Operations Agent 12.00 をインストールした後では、HP Computesensor 2.01.004 (またはそれ以前のバージョン) のインストールはサポートされていま せん。

シナリオ **2:**vPV 2.2 (またはそれ以前のバージョン) がインストールされているマシンへのHP Operations Agent 12.00 のインストールはサポートされていません。

シナリオ **3:HP Computesensor** プロセスが中止状態

HPComputesensor 2.01.004 (またはそれ以前のバージョン) と HP Operations Agent 12.00 が動作している VM で、HPComputesensor 2.01.004 (またはそれ以前のバージョン) をアンイ ンストールした場合、hpsensor プロセスの機能に影響が生じます。

シナリオ **4:**VM (HP Computesensor がインストールされているもの) と HP vPV マシンの間の 通信は、HP Operations Agent 12.00 が VM にインストールされると切断されます。

HP Computesensor Standalone Packages (vPV に付属) と HP Operations Agent 12.00 の共存の詳細については、『HP Operations Agent and HP Operations Smart Plug-ins for Infrastructure Installation Guide』を参照してください。

## <span id="page-35-0"></span>制限事項

• HP-UX システムで、HP Operations Agent のインストール中に glance のキャラクタモードの インターフェイスを開くと、glance コンソールに次のエラー メッセージが表示されます。

Glance  $fatal$  error. ==  $Fatal$  Nums  $Error ==$ 

このエラーは無視してください。

- HP Operations Agent を Windows システムにインストールすると、HP ソフトウェア E/A エー ジェント、HP ソフトウェア測定インターフェイス、HP Software Performance Core、HP Operations エージェント プログラムなどのいくつかの新しいプログラムが [プログラムと機能] (|プログラムのアンインストールまたは変更 |) ウィンド ウに表示されます。 [プログラムと機能] ウィンドウを使用して HP Operations Agent をアンインストールしているときは、必ず **[HP Operations Agent]** を選択し、インストール後に追加された他のプログラムはすべて無視 してください。
- AIX では、ローカルファイルシステムのFS\_SPACE\_RESERVED メトリックは通常ゼロで す。これは、AIX ではスーパーユーザーに対してファイルシステム領域がデフォルトで予約さ れないためです。
- <sup>l</sup> デュアルスタックのリバース チャネルプロキシで IPv4 スタックが構成されている HPOM サー バーは、IPv6 スタックのHP Operations Agent ノードと通信できません。その逆も同様で す。
- <sup>l</sup> パッチ **OALIN\_00032** を登録するには、その前に以下のコマンドを使用して、HPOM Windows サーバーを 11.13 以上にアップグレードする必要があります。

**cscript oainstall.vbs -i –a**

- <sup>l</sup> メトリックの論理ボリュームクラスを無効にすると、GBL\_NUM\_VG メトリックはゼロを示しま す。
- <sup>l</sup> Solaris の非グローバルゾーンおよび AIX WPAR では、パフォーマンス収集コンポーネント、 GlancePlus、および RTMA で以下のメトリック クラスがサポートされません。
	- CPU クラス (BYCPU)
	- <sup>n</sup> ディスク クラス (BYDSK)
- スワップ クラス (BYSWP)
- **論理ボリューム(LVM)**
- 論理システム (BYLS) メモ**:** さらに AIX WPAR では、パフォーマンス収集コンポーネントが NFS メトリック クラスの メトリックをサポートしません。
- <sup>l</sup> Solaris の非グローバルゾーンでは、パフォーマンス収集コンポーネントで次のメトリックがサ ポートされません。
	- **BU GBL DISK TIME PEAK**
	- **BURGER GBL\_DISK\_REQUEST\_QUEUE**
	- **n** GBL CPU WAIT UTIL
	- **BU GBL DISK PHYS IO RATE**
	- **n** GBL DISK PHYS READ RATE
	- **n** GBL DISK PHYS WRITE RATE
	- **BU GBL DISK PHYS BYTE RATE**
	- **BU GBL DISK PHYS WRITE BYTE RATE**
	- **n** GBL DISK VM IO RATE
	- **n** GBL MEM SYS AND CACHE UTIL
	- <sup>n</sup> GBL\_SWAP\_SPACE\_AVAIL
	- **n** GBL SWAP SPACE RESERVED
	- **B** GBL SWAP SPACE AVAIL KB
	- **BUL SWAP SPACE MEM AVAIL**
	- n GBL\_CPU\_CYCLE\_ENTL\_MIN
	- **n** GBL DISK UTIL PEAK
	- **BU GBL DISK PHYS READ PCT**
	- **n** GBL CPU WAIT TIME
	- **BU GBL DISK PHYS IO**
- **BU GBL DISK PHYS READ**
- **BU GBL DISK PHYS WRITE**
- n GBL\_DISK\_PHYS\_READ\_BYTE\_RATE
- **BU GBL DISK PHYS BYTE**
- **n** GBL DISK VM IO
- **BU GBL MEM CACHE HIT PCT**
- n GBL\_SWAP\_SPACE\_USED
- **n** GBL SWAP SPACE UTIL
- **n** GBL CPU MT ENABLED
- **B** GBL SWAP SPACE DEVICE AVAIL
- **B** GBL CPU CYCLE ENTL MAX
- <sup>n</sup> TBL\_PROC\_TABLE\_UTIL
- **n** TBL FILE LOCK USED
- **n** GBL ZONE APP
- 次のメトリックの場合、パフォーマンス収集コンポーネントは非グローバルゾーンでグローバル ゾーン値を示します。
	- **n** GBL MEM DNLC HIT PCT
	- **n** GBL FS SPACE UTIL PEAK
	- **n** GBL NET PACKET RATE
	- GBL\_NET\_IN\_PACKET
	- **n** GBL NET IN PACKET RATE
	- **n** GBL NET OUT PACKET
	- **n** GBL NET OUT PACKET RATE
	- **BL\_NET\_COLLISION\_RATE**
	- **n** GBL NET COLLISION PCT
	- **n** GBL NET DEFERRED PCT
- **n** GBL NET ERROR RATE
- **n** GBL NET IN ERROR PCT
- n GBL\_NET\_IN\_ERROR\_RATE
- **BURGET OUT ERROR PCT**
- **n** GBL NET OUT ERROR RATE
- **n** GBL NET COLLISION 1 MIN RATE
- GBL\_NET\_ERROR\_1\_MIN\_RATE
- **n** GBL RUN QUEUE
- **n** GBL LOADAVG
- **n** GBL LOADAVG5
- **n** GBL BLOCKED IO QUEUE
- <sup>l</sup> パフォーマンス収集コンポーネントは、非グローバルゾーンで、次のメトリックに対して常にゼ ロを報告します。
	- **GBL\_NUM\_DISK**
	- **BL\_NUM\_LS**
	- **n** GBL NUM ACTIVE LS
	- **n** GBL NUM DISK
- <sup>l</sup> Linux で次のメトリックが記録されるのは、SUSE Linux Enterprise Server 11 および Red Hat Enterprise Linux 5.4 以上の場合のみです。
	- **APP\_DISK\_PHYS\_IO\_RATE**
	- **n** APP DISK PHYS READ
	- **APP\_DISK\_PHYS\_READ\_RATE**
	- **n** APP DISK PHYS WRITE
	- **APP\_DISK\_PHYS\_WRITE\_RATE**
	- **n** APP\_IO\_BYTE
	- **APP\_IO\_BYTE\_RATE**
- UNIX/Linux プラットフォームで man ページを表示するには、MANPATH 変数に次の場所を 手動で設定する必要があります。
	- AIX の場合:/usr/1pp/0V/man、/usr/1pp/perf/man
	- HP-UX、Solaris、Linux の場合:/opt/0V/man、/opt/perf/man
- <sup>l</sup> ポリシー名に **:** 文字が使用されている場合、そのポリシーを ovpolicy コマンドで有効または 無効にすることはできません。
- ソースが組み込みパフォーマンス コンポーネントに設定されている測定しきい値ポリシーで、 PROCESS オブジェクトを SCOPE データ ソースとともに使用することはできません。
- 非デフォルト ユーザー (root 以外のユーザーまたは権限のないユーザー) を使用する場合の 制限事項
	- 権限のないユーザー モード は HP-UX プラットフォームではサポートされていません。
	- 混合モードは HPOM 管理サーバーでサポートされています。
	- 権限のないモード および混合 モード は AIX WPAR ではサポートされていません。
	- デフォルトでは、権限のないユーザー モード および混合 モードのエージェント ユーザーは、 監視対象のログ ファイルの読み取り権限がありません。
	- デフォルト では、 権限 のないユーザー モード および混 合 モード のエージェント ユーザーは、 自動コマンド、オペレータ起動コマンド、ツール、予定タスクを使用してプログラムを開始 する権限がありません。
	- 権限のないユーザー モードおよび混合 モードのエージェント ユーザーに管理者権限がな い場合、HP Operations Smart Plug-in では設定やユーザー権限を追加する必要があ る場合があります。
	- より高い権限で実行されるプロセス (ovbbccb、sshd など) は、権限 のないモ―ドでは 実行できません。
	- Windows の場合 、 エージェント ユーザー以 外 のユーザーに所 有 されているプロセスで、 PROC USER NAME メトリックは Unknown と表示されます。
	- AIX の場合、デフォルトではないユーザーを使用するようにエージェントを設定すると、コマ ンド ライン コンソール(または /var/opt/OV/log ディレクトリのoainstall.log ファイ ル) に次のエラー メッセージが表示されることがあります。 Product activation failure.Refer to the log file for more details.

このエラーは無視してください。

# <span id="page-40-0"></span>ドキュメントのフィードバックを送信

本ドキュメントについてのご意見、ご感想については、電子メールで[ドキュメント制作チームま](mailto:docfeedback@hpe.com?subject=  (Operations Agent 12.01) ) [でご連絡く](mailto:docfeedback@hpe.com?subject=  (Operations Agent 12.01) )ださい。このシステムで電子メールクライアントが設定されていれば、このリンクをク リックすることで、以下の情報が件名に記入された電子メールウィンドウが開きます。

リリース ノート **(Operations Agent 12.01)** に関するフィードバック

本文にご意見、ご感想を記入の上、[送信] をクリックしてください。

電子メールクライアントが利用できない場合は、上記の情報をコピーしてWebメールクライアン トの新規メッセージに貼り付け、docfeedback@hpe.com 宛にお送りください。

お客様からのご意見、ご感想をお待ちしています。